Virtual Host (Web Server) 1 Muhammad Zen Samsono Hadi, ST. MSc. Lab. Komunikasi Digital Gedung D4 Lt. 1 EEPIS-ITS

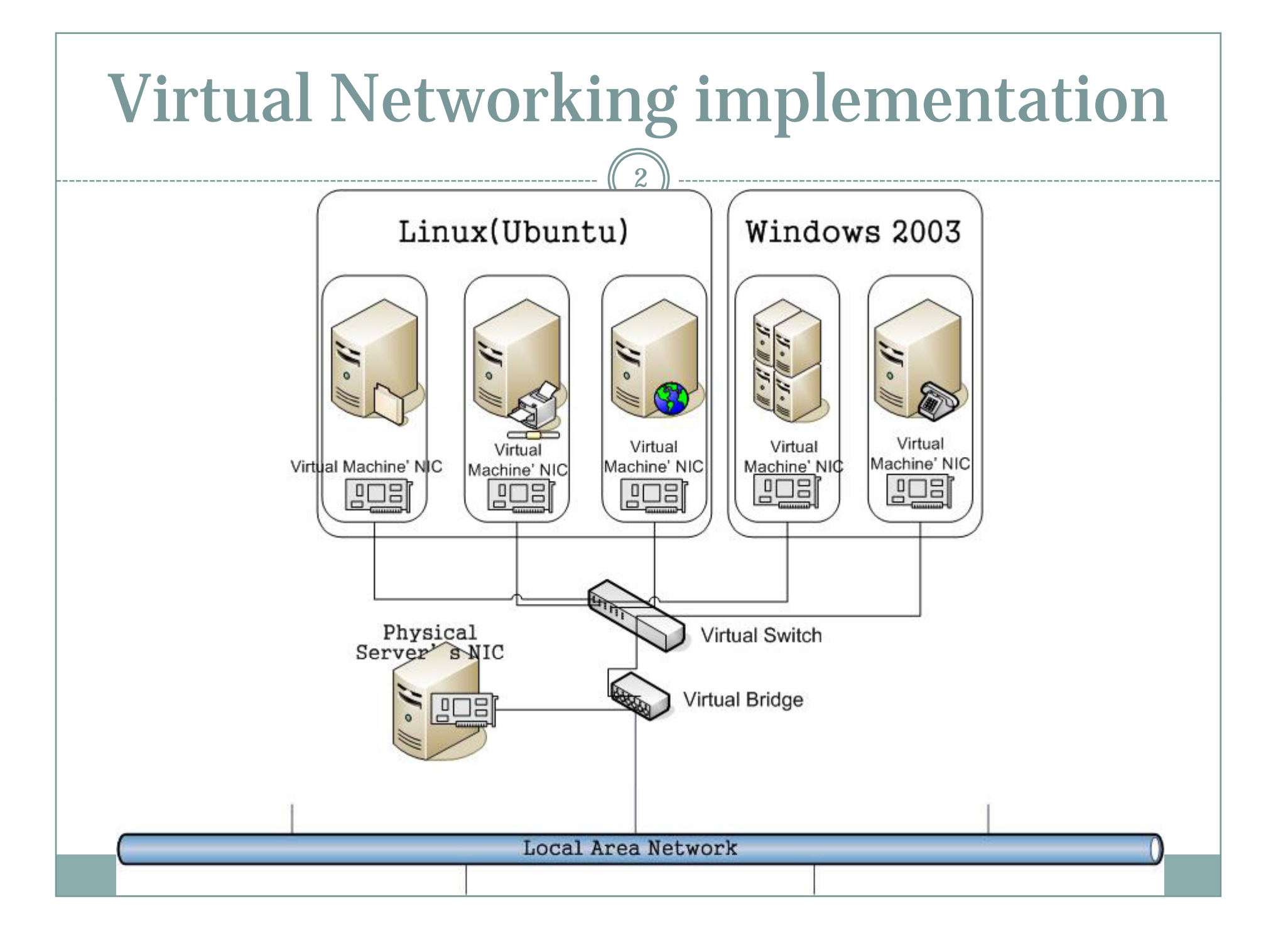

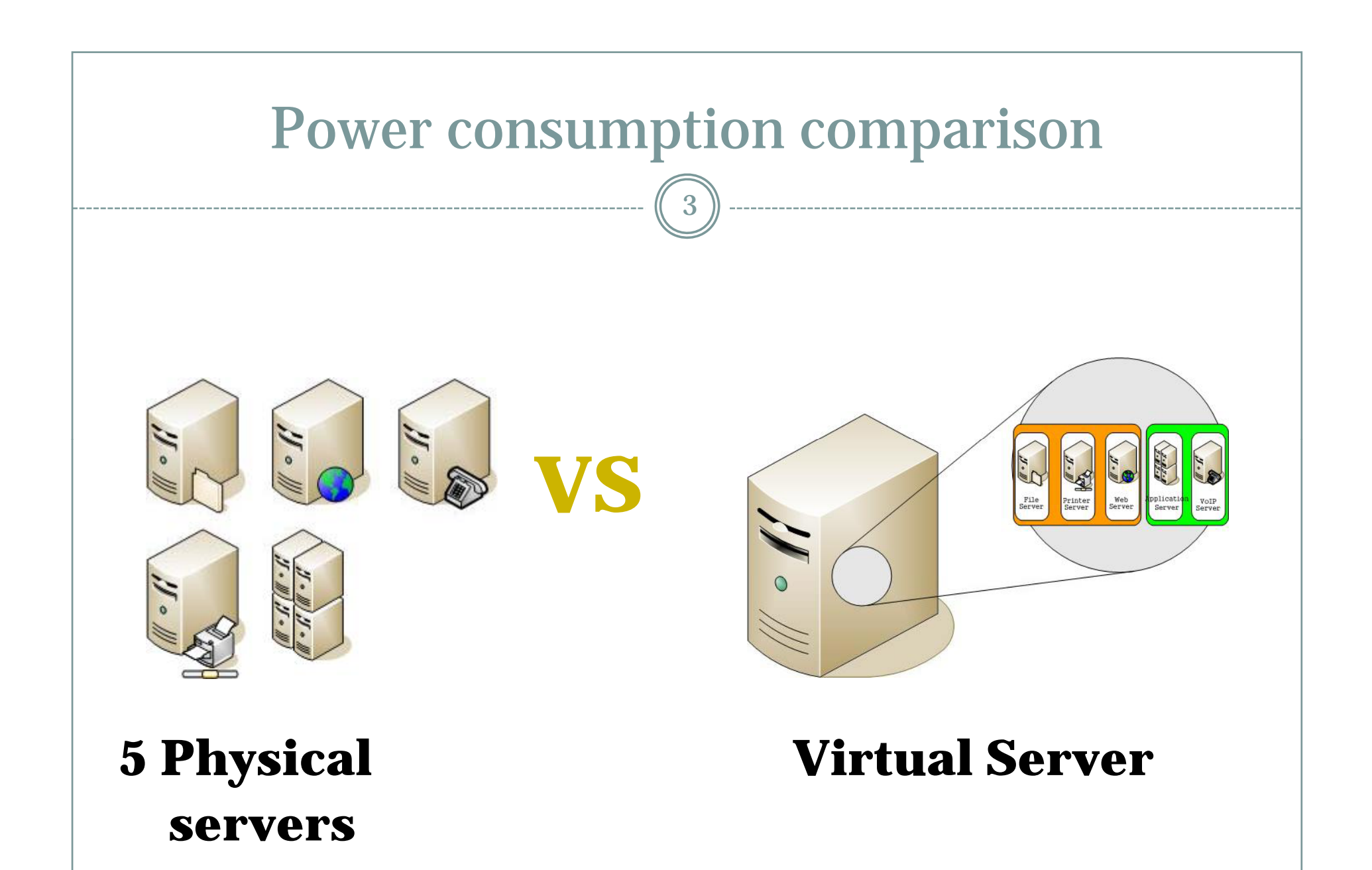

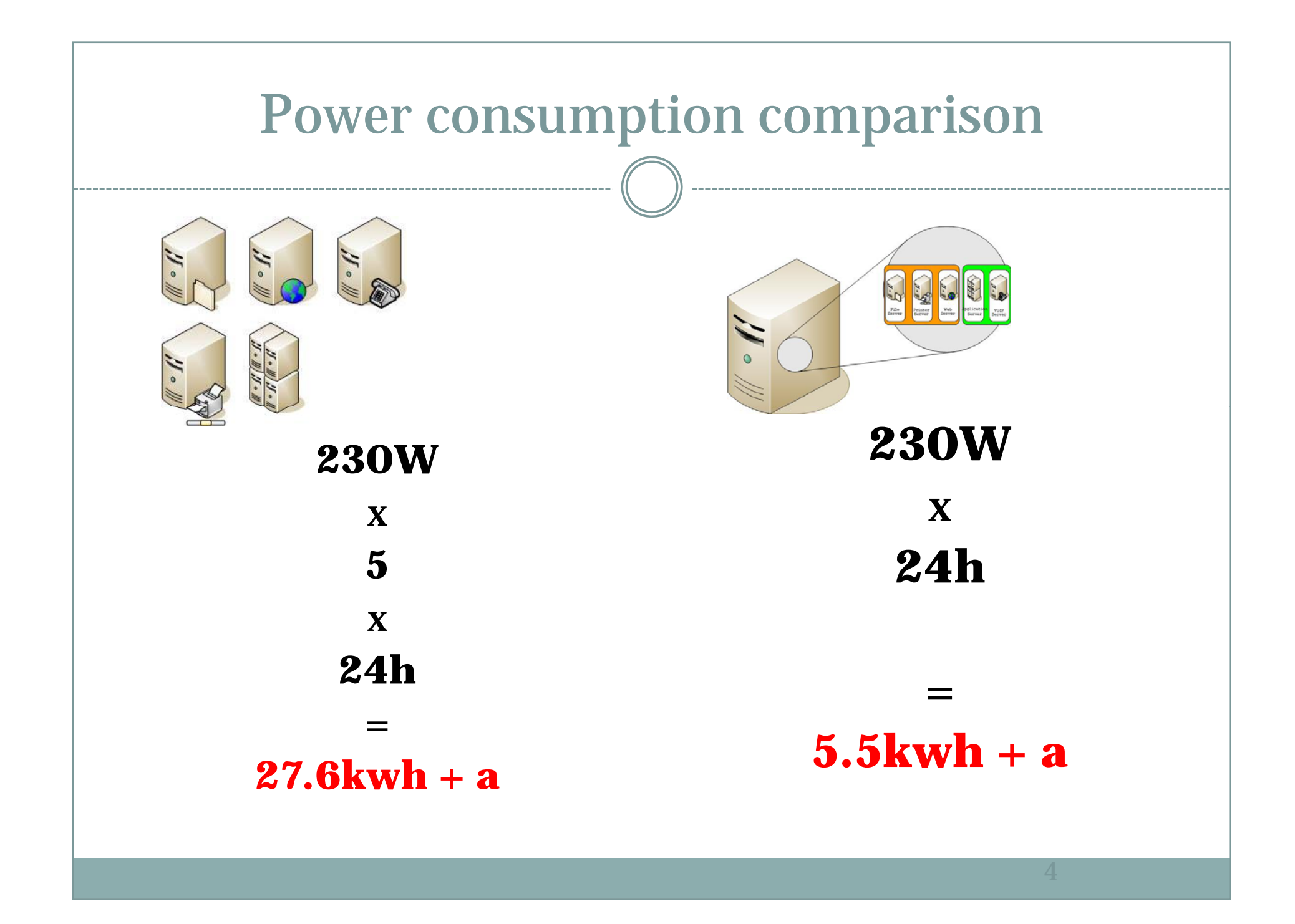

## Virtual Server Advantages

- **Power saving** over multiple physical servers
- Simplify system administration by integrating all servers into one physical machine
- Server hardware resource optimization

## Virtual Server disadvantages

6

 When host server machine crash, all virtual servers embedded in the server crash too.

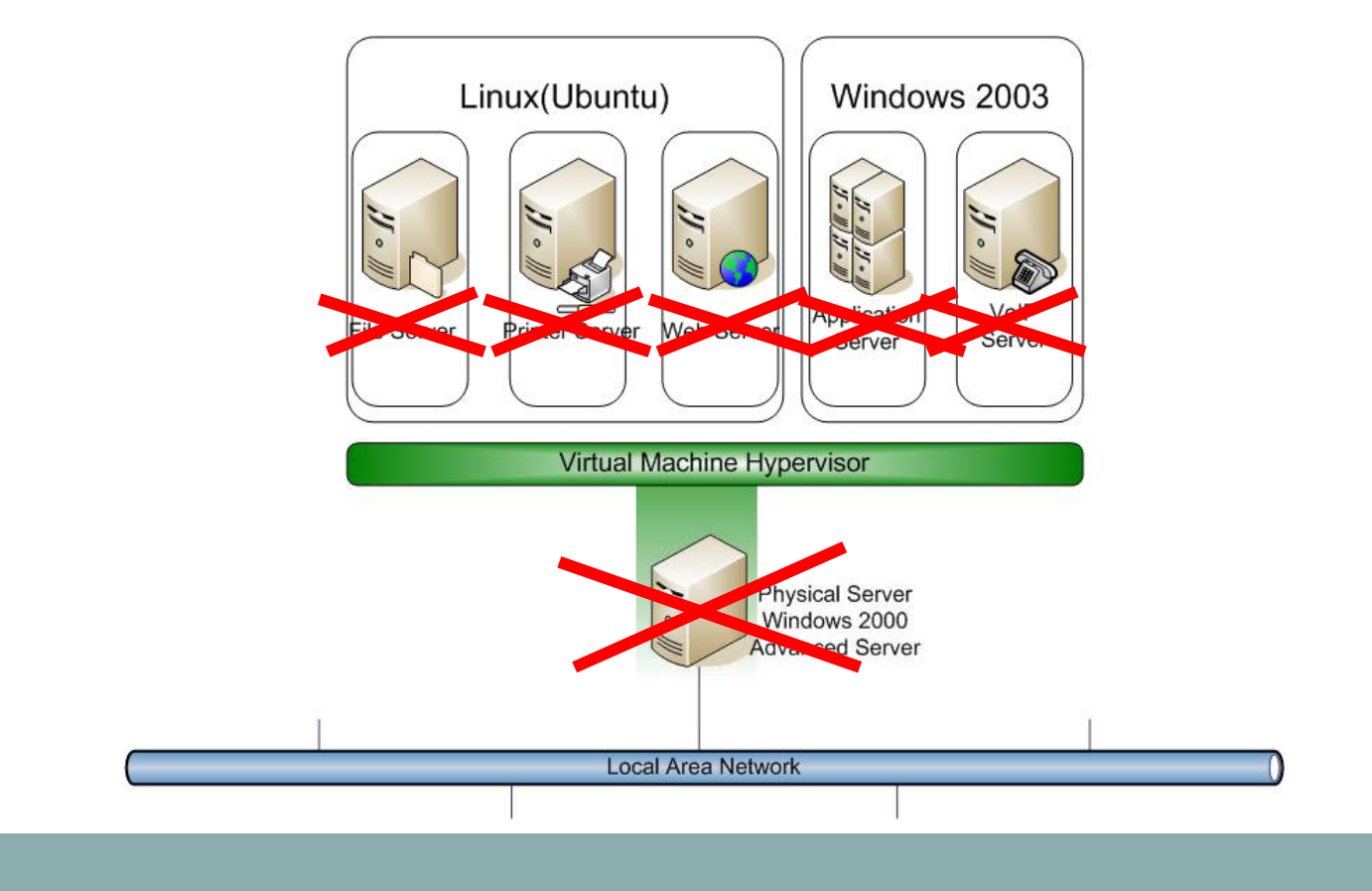

# *Virtual Hosting*

- General term used when you run more than one website on a single system.
- Allows ISPs and hosting providers to make money by sharing resources among clients. Allows companies and individuals to save time and money - a single machine can host many websites.

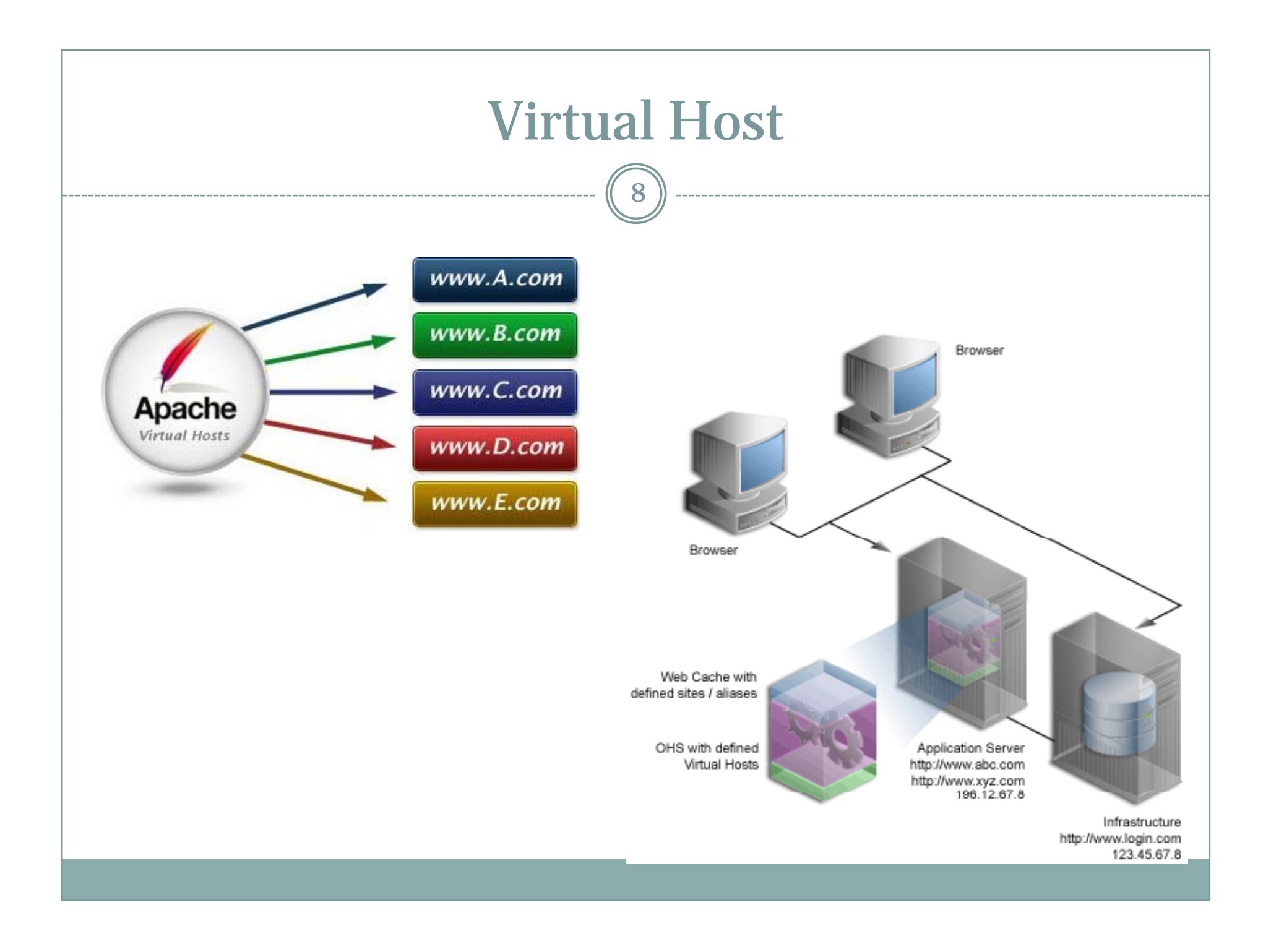

#### Options for Hosting More than One Website on a Single System 9

- Run separate instances of httpd servers: *httpd –f /usr /local/apache/conf/httpd-virtual.conf*
- Run a server that will listen on multiple ports and serve different content depending on the port.
- True *Virtual Hosting* Allows multiple IP address and/or host names to be served through a single Apache server.
	- IP-Based
	- Name-Based

# Virtual Hosting: IP Based

- You must configure your machine to "listen" for multiple IP addresses. One NIC *binds* to multi ple IP addresses
- One hostname is associated with each IP address

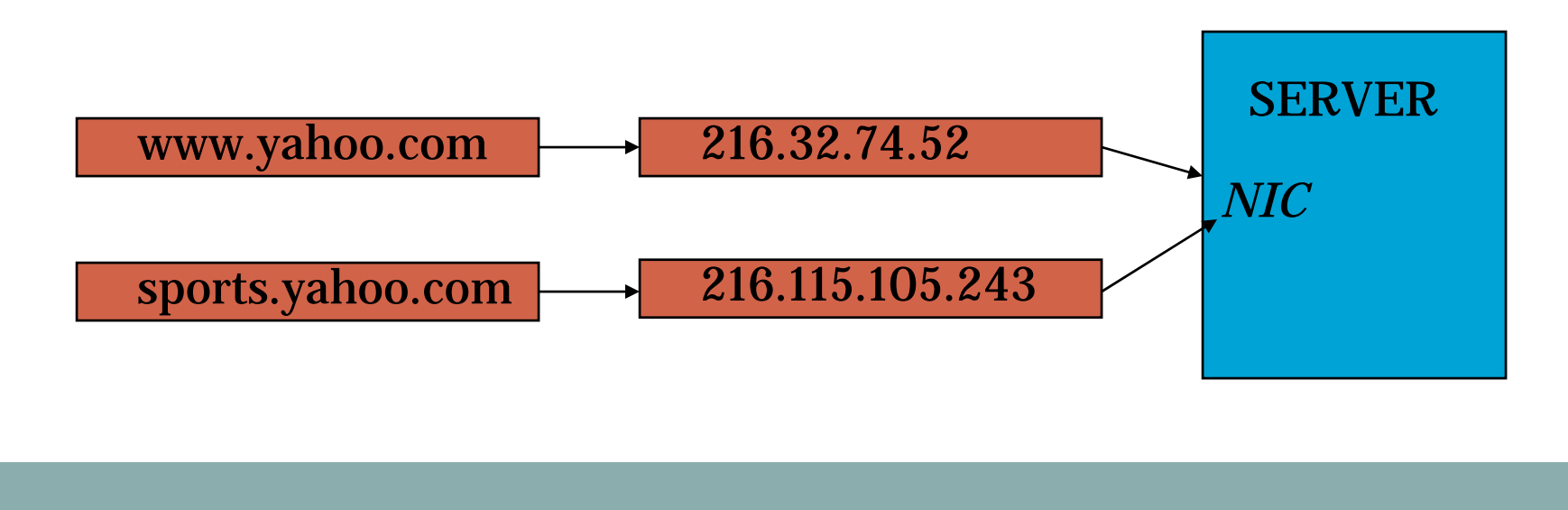

# Virtual Hosting: Name Based

- $\bullet$  A machine can host multiple websites using only 1 IP address
- All hostnames have the same IP address
- Becoming more and more popular.

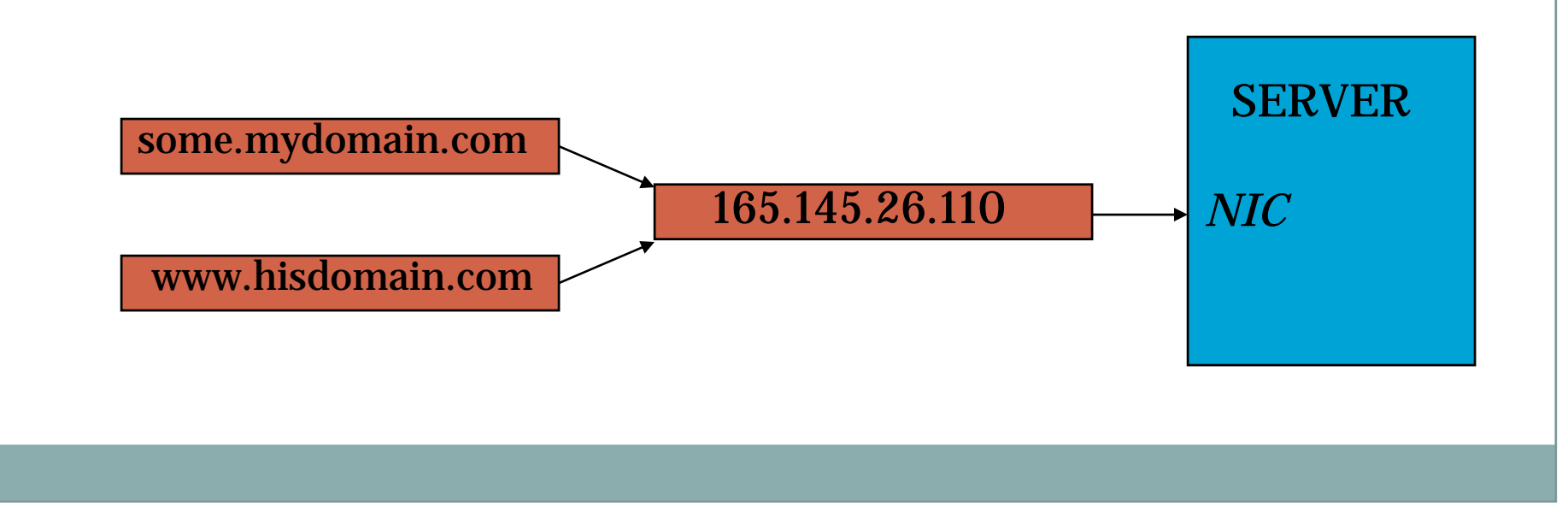

#### Setting-Up IP-Based Virtual Hosting: An **Overview** 12

- Once you have secured the domain names/hostnames you want to use for your website, you need to assign each of them a unique IP address.
- Some ISPs *can* assign you additional IP addresses.
- Blocks of IP addresses are usually assigned with business T1s or DSL lines.

# Setting-Up IP-Based Virtual Hosting, Con't.

- You need to have DNS properly configured for your domains, e.g. The world needs to know that www.yourdomain.com is at the IP address 123.23.34.56.
- Remember, your ISP can usually provide DNS service for your domains.

#### IP-Based Virtual Hosting: Setting Up Your Machine14

- Your web server needs to be configured to listen for the IP addresses related to your websites:
- UNIX-based OSs allow you to configure multiple IP addresses using the *ifconfig* command (must be ) run as root)
- Usage: *ifconfig interface:<sub-number> IP* e.g: *ifconfig eth0:0 165.230.30.71 ifconfig eth0:1 165.230.30.72*
- **WinNT IP setup through Network control panel.**

### Configuring Apache for IP-Based Virtual Hosting

15

 Configuring Apache for Virtual Hosting is quite simple: Simply add a <VirtualHost> block within the httpd.conf file.

Format:

<VirtualHost IP-or-HOSTNAME:Port>#Any Valid httpd.conf directives </VirtualHost>

• Required for each Virtual Host website your are using…therefore your httpd.conf can have multiple <VirtualHost> blocks.

## IP-Based VH Configuration con't.

16

#### Typical <VirtualHost> block in httpd.conf:

<VirtualHost www.bearsnest.org> DocumentRoot /home/www/bearsnest/htdocs ServerAdmin chrisjur@cju.com ServerName www.bearsnest.org ErrorLog logs/bears-error\_log TransferLog logs/bears-access\_log Redirect /adprotech http://www.adprotech.com Alias /staff / / home chrisjur /htdocs / b n /staff </VirtualHost>

 The key: Vitual hosts will have their own unique DocumentRoot – different content for different sties.

#### Steps for Setting-Up Name-Based Virtual **Hosting** 17

 When setting up Name-based virtual hosts, you need to add the special NameVirtualHost Directive to your httpd.conf:

О NameVirtualHost <Your IP Address>

- Which tells Apache the single IP address you will use for all your websites.
- Now simply add <VirtualHost> blocks for each of your website domains.

## Name-Based VH Examples

18

NameVirtualHost 165.230.30.68 165.230.30.68<VirtualHost www.yoursite.org> DocumentRoot /home/www/yoursite/htdocs ServerAdmin you@yoursite.com ServerName www.yoursite.com ErrorLog logs/yoursite-error\_log </VirtualHost> <VirtualHost www.mysite.com> DocumentRoot /home/www/mysite/htdocs ServerAdmin me@mysite.com ServerName www.mysite.org ErrorLog logs/mysite-error\_log </VirtualHost>

# Virtual Hosting Recap

- Get your DNS configured for each domain
- IP-based Virtual Hosting vs. Name-based Virtual Hosting
- Configure your server for multiple IP addresses if using IP-based Virtual Hosting
- Create new directories for new Document Roots
- Add <VirtualHost> blocks to your httpd.conf

## Delivering Dynamic Content

20

• Two ways of delivering dynamic content for the Web: client-side or server-side technologies

### **Client-Side**

- Elements are downloaded to the browser and execute on the client's system.
- o Examples: JavaScript, Java Applets, client-side image maps.
- Web server administrator needs to see that MIME types are set correctly.

## Dynamic Content, con't.

21

#### **Ser er Side ver-Side**

- Server processes "on-the-fly" content that is passed to client browser.
- o Examples: server-side includes, CGI (Common Gateway Interface), server-side image maps, ASP<br>(Active Server Pages), Java Servlets. PHP
- O Server-side technologies generally require<br>additional configuration of the Web server in order<br>to function properly. Usually require specific<br>Apache modules.
- Enabling server-side technologies generally has security implications.